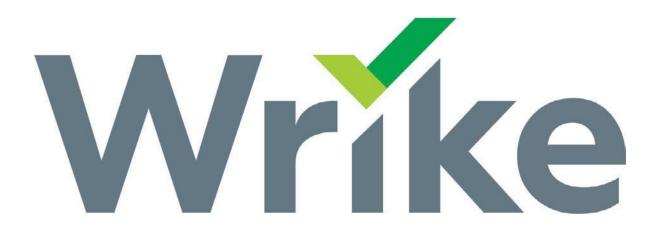

# MARKETING REQUEST AND PROOFING GUIDE

MCCS MARKETING

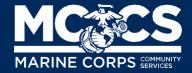

#### SUBMITTING A MARKETING REQUEST, WEB TICKET, or DIGITAL DISPLAY

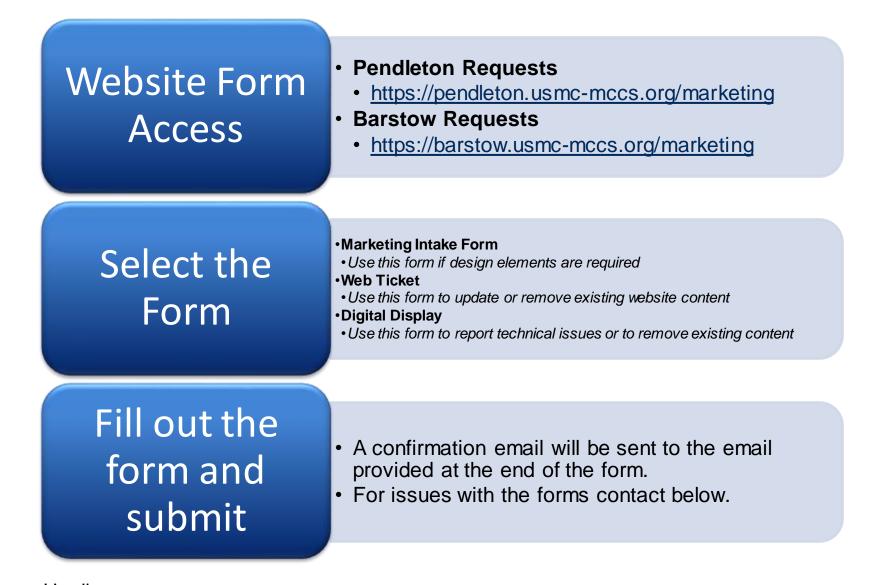

Teresa Harding MARKETING PROJECT COORDINATOR Teresa.harding@usmc-mccs.org

(760) 829-0662

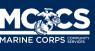

#### SUBMITTING A MARKETING REQUEST, WEB TICKET or DIGITAL DISPLAY

https://pendleton.usmc-mccs.org/marketing https://barstow.usmc-mccs.org/marketing

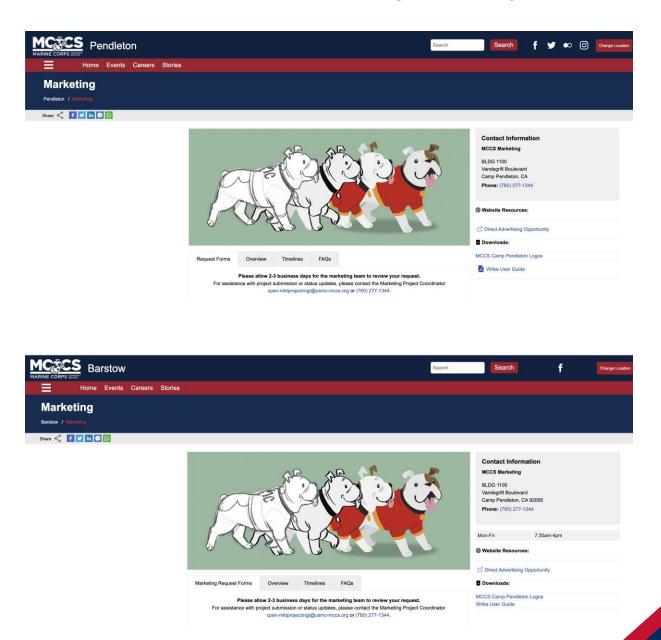

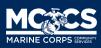

2

## SUBMITTING A MARKETING REQUEST

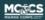

| <b>PN- Marketing Intake Form</b><br>Request for events and promotions to be included in Marketing Campaigns |
|----------------------------------------------------------------------------------------------------|
| POC Details                                                                                                 |
| Today's Date *                                                                                              |
| 08/01/2023                                                                                                  |
| This is the person responsible for approving design and launch of the campaign                              |
| POC Phone Number *                                                                                          |
|                                                                                                    |
| POC Email *                                                                                                 |
|                                                                                                    |

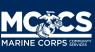

## SUBMITTING A WEB TICKET

| MC@CS<br>RANNA CONTACT |                                                                                                    |  |
|------------------------|----------------------------------------------------------------------------------------------------|--|
|                        |                                                                                                    |  |
|                        | PN-Web Ticket                                                                                                  |  |
|                        | Request for changes or additions to existing website content or address website issues, problems<br>or errors. |  |
|                        | POC Details                                                                                                    |  |
|                        | Date web changes needed. *                                                                                     |  |
|                        | ➡ 08/01/2023                                                                                                   |  |
|                        | POC Name *                                                                                                    |  |
|                        | John Doe                                                                                                    |  |
|                        |                                                                                                    |  |
|                        | POC Email *                                                                                                    |  |
|                        | John.Doe@usmc-mccs.org, John.doe@usmc.mil                                                                      |  |
|                        |                                                                                                    |  |
|                        | Choose the Installation                                                                                        |  |

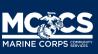

## SUBMITTING A **DIGITAL DISPLAY**

| PN-Digital Display Ticket |  |
|---------------------------|--|
| Today's Date *            |  |
| POC Name *                |  |
| POC Phone Number *        |  |
| POC Email *               |  |
| Installation *            |  |
| Division *                |  |

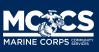

- An email will be sent to the Other box of Outlook.
- This email will provide access to review marketing files.
- Click on the button "Proceed to Review" to view the proof and request changes or approve the proof.
- File link access will be available until the expiration date at 12am. Access can be reset through a new invitation.

## Tue 10/15/2019 11:10 AM Your Wrike <noreply@wrike.com> Teresa Harding invited you to review files in Wrike To Harding CIV Teresa M 1 If there are problems with how this message is displayed, click here to view it in a web browser. Click here to download pictures. To help protect your privacy, Outlook prevented automatic download of some pictures in this message. Ri g ht Teresa Harding invited you to review files in Wrike RI 9 Teresa Harding 11:09 Please review and provide comments for changes, if needed. Files in review: RI 9 TEST - File.pdf Proceed to Review Reject × Ri ht Expires on Oct 22, 2019

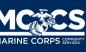

- Click "Got it!" to review the proof
- A short tutorial may begin to show the different editing options.
- To create a change, place a marker on the area in need of change, leave a comment, and click the send button.

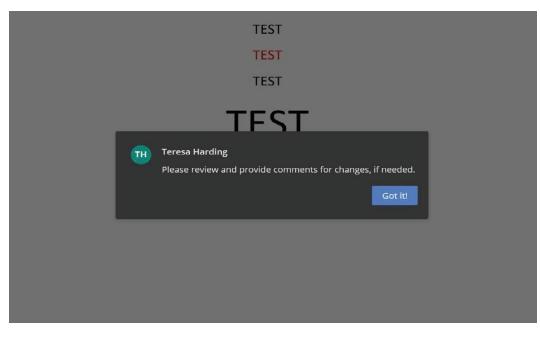

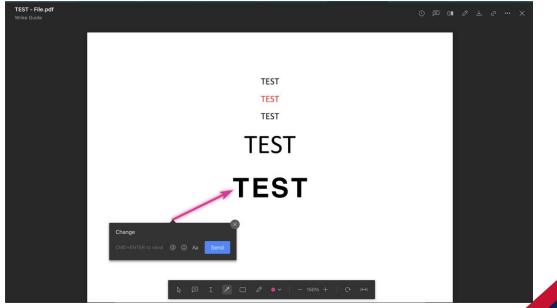

There are several options to leave change markers and comments for changes.

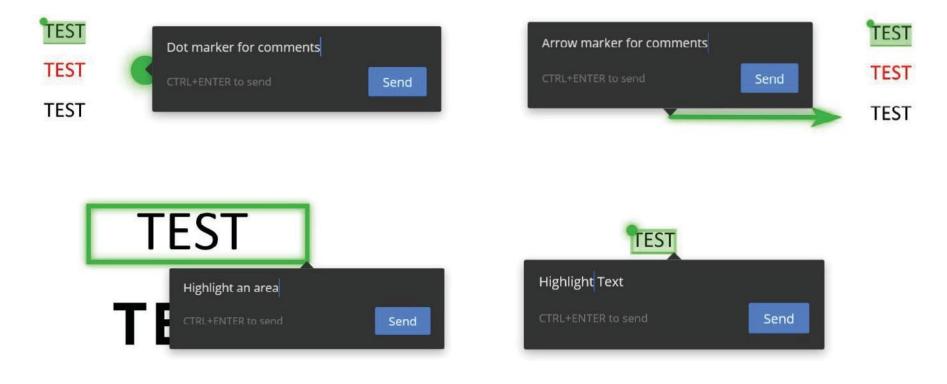

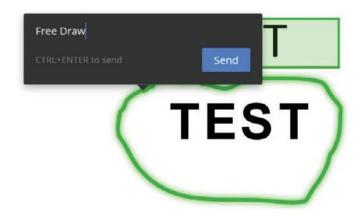

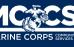

Other viewing options:

- Comments preview: View all comments provided by all guest reviewers
- Compare: Compare multiple versions
- **Download:** Download files to your computer.

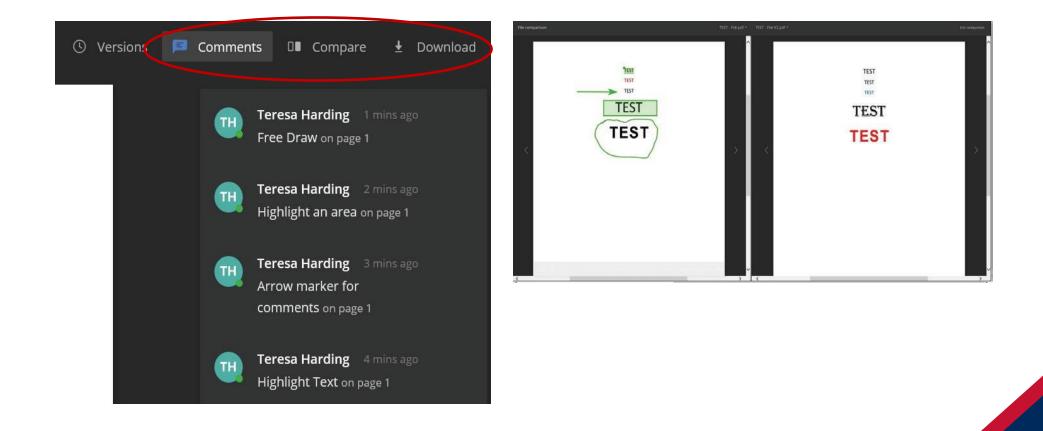

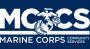

- Please choose the appropriate response:
  - Approve
  - Changes Required
- No other actions required once decision selected.
- Decisions can be undone, if necessary, by selecting undo.

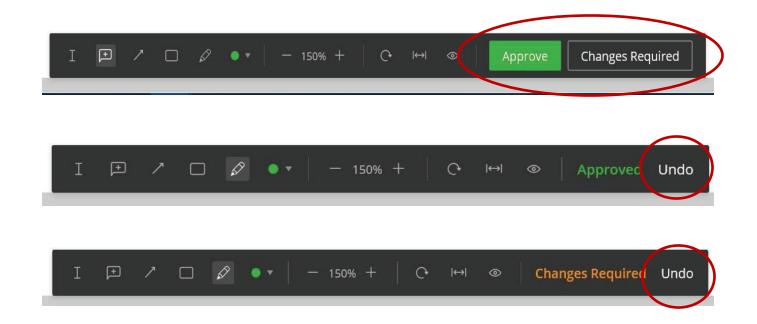

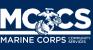